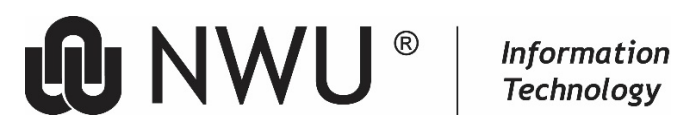

# **NWU TEMPLATES**

NWU official templates for Word, Excel, and PowerPoint. is now available from the NWU's Microsoft 365 environment.

# **1 Instructions**

To use an official NWU template, please make sure of the following:

- Please make sure that your PC/Laptop is connected to the **internet**.
- Please make sure that you are **signed-in** to Microsoft 365 from the specific application (Excel, PowerPoint, or Word)

## **2 Resources**

Using the templates from Microsoft Word, Excel, or PowerPoint

- Click file New.
- Click **North-West University** and choose the template you want to use.
- Follow the instructions and save the document.

# **3 Naming of the templates**

- Institution specific template names start with IO\_
- Mahikeng specific template names start with MC\_
- Potchefstroom Campus specific template names start with PC\_
- Vanderbijlpark Campus specific template names start with VC\_
- Template names that is relevant for all staff start with NWU\_

## **4 Before your start**

Ensure that the following settings are in place.

## **4.1 Trusted Locations (for MS Word, MS Excel and MS PowerPoint)**

- Click File > Options > Trust Center
- Then click on the Trust Center Settings... button at the right-hand side (cancel when it asks for your firewall id and password - this can be up to 4 times)
- Choose Trusted locations.
- Ensure the Allow Trusted Locations on my network option (at the bottom of the screen) is checked.

#### **4.2 Macro Settings (for MS Word, MS Excel and MS PowerPoint)**

- Click File > Options > Trust Centre > Macro Settings
	- Ensure that the Disable all macros with notification option is checked.
	- Ensure that the Trust access to the VBA project object model is also checked.

Please remember that the updated version of a template will always be available from the Microsoft 365 Environment.

Original details: (12098795) C:\Users\12098795\OneDrive - North-West University\Desktop\NWU Templates.docm 16 May 2023

Current details: (12098795) https://nwuac-my.sharepoint.com/personal/petra\_gainsford\_nwu\_ac\_za/Documents/Desktop\NWU Templates (AutoRecovered).docm 19 May 2023